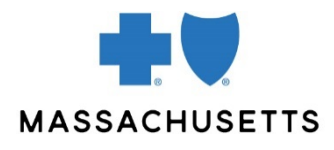

# How to view direct data entry reports in online services

## **Introduction**

All providers, billers, and office staff members who submit claims using the Direct Data Entry (DDE) tool in Online Services should use the reports feature to:

- Track your claims so you know that Blue Cross Blue Shield of Massachusetts\* has received them
- View rejected claims to see how you should correct them to resubmit.

If you do not track your claims, you may miss the opportunity to correct and resubmit claims within timely filing guidelines.

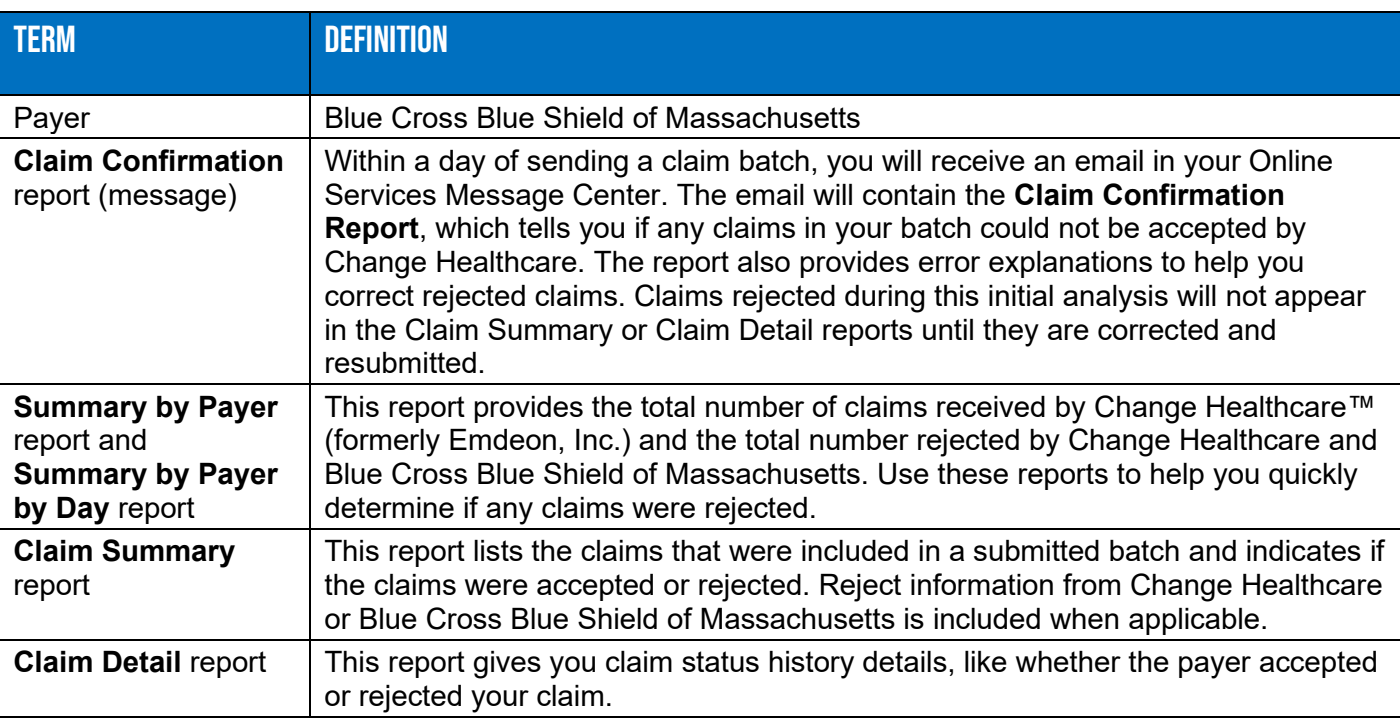

## **Terminology**

## **Before you begin**

At least twenty-four hours after setting up your Direct Data Entry (DDE) account, log on to Online Services at **[bluecrossma.com/provider](http://www.bluecrossma.com/provider)** and set up your report preferences. Set your default to "Search by Payer" to search for claims received by Change Healthcare and Blue Cross Blue Shield of Massachusetts in the last 30 days.

To set your report preferences:

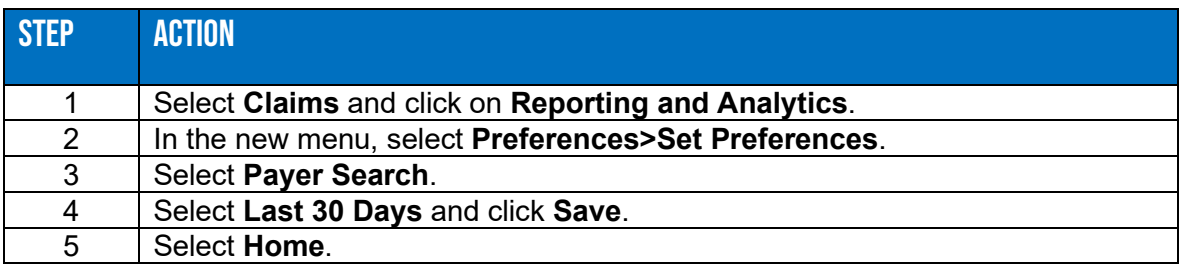

## **Cautions**

- Reports will include only claims submitted using Online Services.
- Receiving a batch number does not guarantee your claim will be accepted.
- Claims accepted by Change Healthcare may not be accepted by Blue Cross Blue Shield of Massachusetts. Review every Claim Detail report (step 5 below) to ensure we have received the claim.

Claim acceptance does not guarantee payment.

## **Procedures**

Follow the steps below every time you submit claims and receive a batch number.

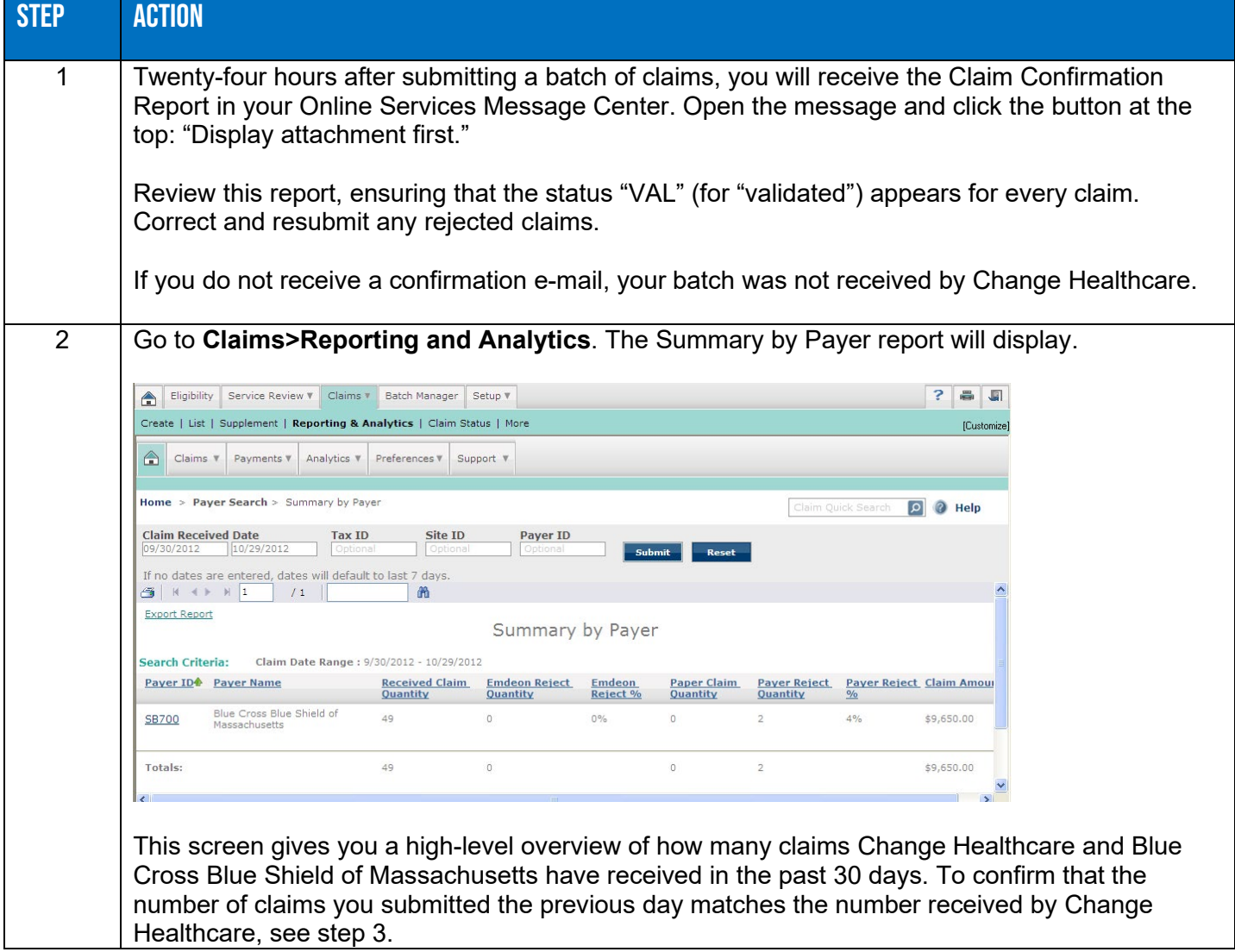

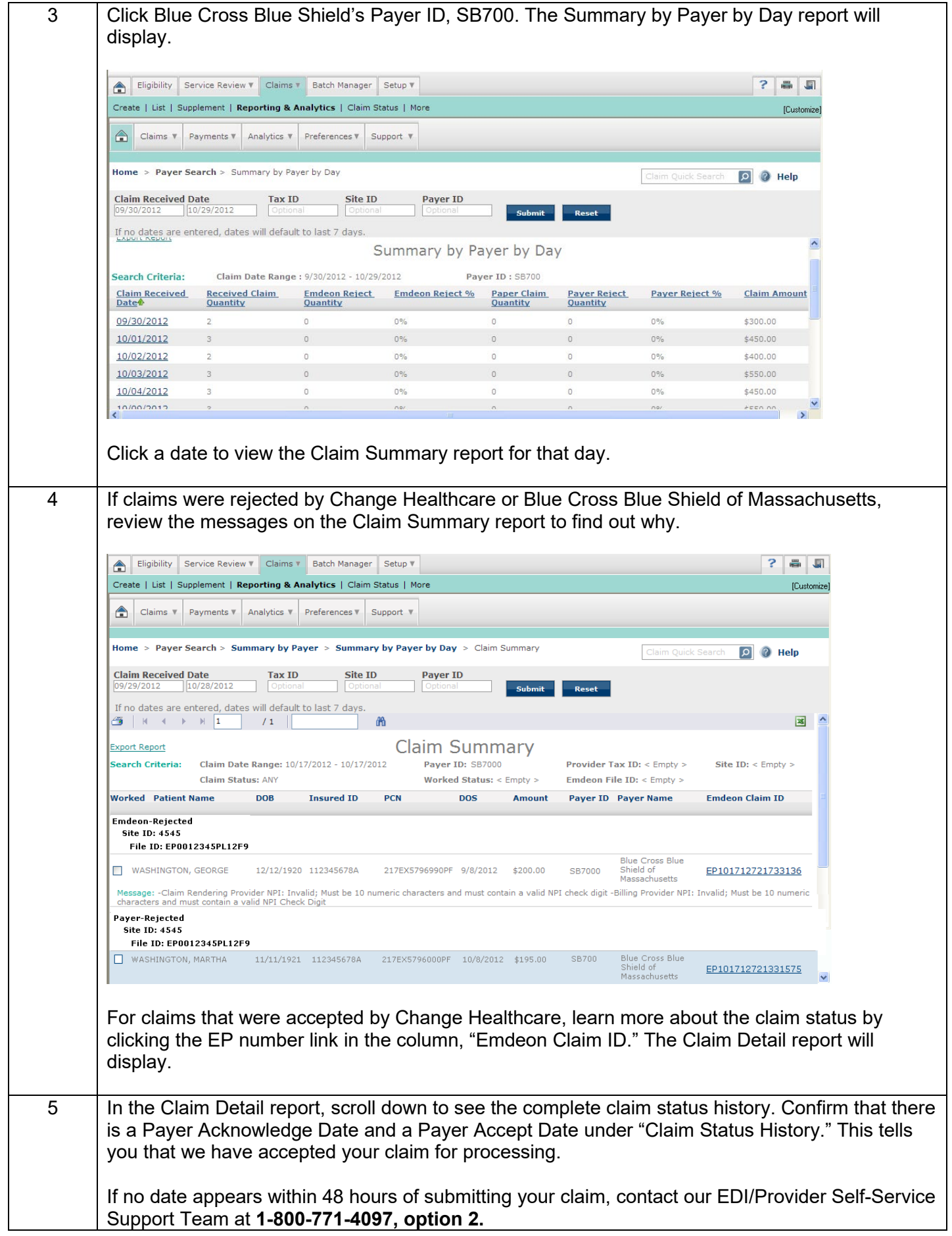

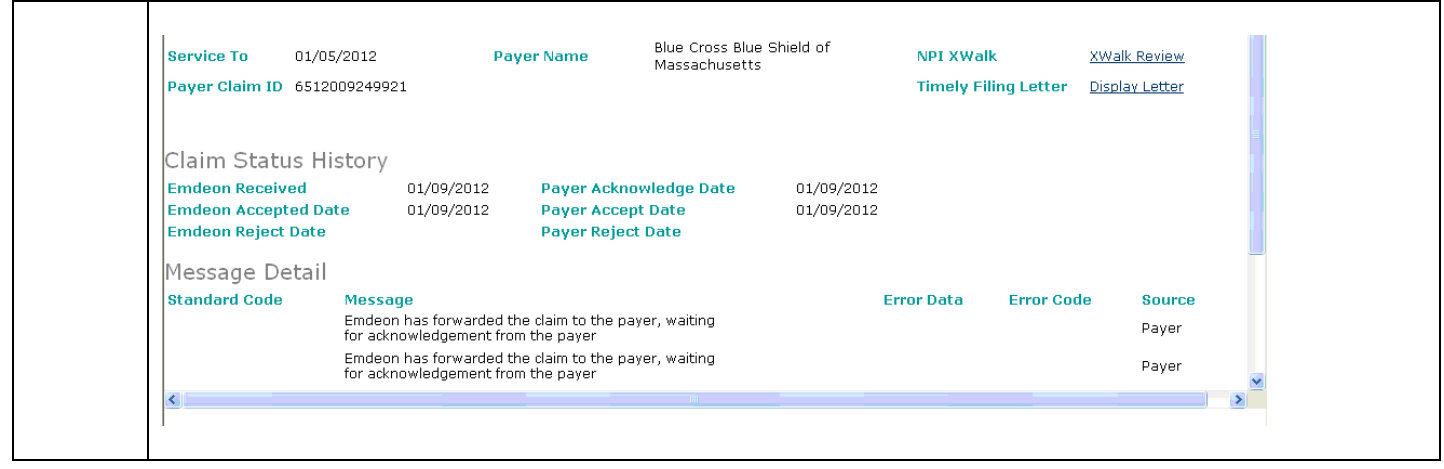

#### **Related resources**

The following resources are available by logging on to our [provider website](http://www.bluecrossma.com/provider) and selecting **eTools>Online Services**.

- [How to register for Direct Data Entry in Online Services](https://provider.bluecrossma.com/ProviderHome/wcm/myconnect/d4cd41f1-e2db-4ed7-b660-887617cf4786/MPC_020316-2G-QT_How_to_register_for_DDE_in_Online_Services.pdf?MOD=AJPERES)
- [How to enter claims using Direct Data Entry in Online Services](https://provider.bluecrossma.com/ProviderHome/wcm/myconnect/da7efc66-1398-4879-8715-da89660855e2/MPC_020316-1E-QT_How_to_enter_claims_using_DDE.pdf?MOD=AJPERES)
- [DDE Set-up & User Guide](https://provider.bluecrossma.com/ProviderHome/wcm/myconnect/4998a579-c252-4b99-b2d3-c767a464aa21/PEP-5092+DDE+User+Guide.pdf?MOD=AJPERES)

For additional help, please call our EDI/Provider Self-Service Support Team at **1-800-771-4097** and select **option 2.**

Blue Cross Blue Shield of Massachusetts refers to Blue Cross and Blue Shield of Massachusetts, Inc., Blue Cross and Blue Shield of Massachusetts HMO Blue®, Inc., and Massachusetts Benefit Administrators LLC, based on Product participation. <sup>®</sup> Registered Mark of the Blue Cross and Blue Shield Association. *®* and ™ Registered Marks of their respective companies. © 2019 Blue Cross and Blue Shield of Massachusetts, Inc., and Blue Cross and Blue Shield of Massachusetts HMO Blue, Inc. ®' Registered Mark of Change Healthcare.

MPC\_020316-3C (rev 4/21)

Change Healthcare is an independent third-party company and its services are not owned by Blue Cross Blue Shield.